## Synchronous Serial BY DANIEL KOHN TECH 4243 - LECTURE 1

1

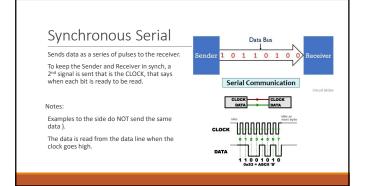

2

Examples where synchronous serial is used

| Comparison | Comparison | Comparison | Comparison | Comparison | Comparison | Comparison | Comparison | Comparison | Comparison | Comparison | Comparison | Comparison | Comparison | Comparison | Comparison | Comparison | Comparison | Comparison | Comparison | Comparison | Comparison | Comparison | Comparison | Comparison | Comparison | Comparison | Comparison | Comparison | Comparison | Comparison | Comparison | Comparison | Comparison | Comparison | Comparison | Comparison | Comparison | Comparison | Comparison | Comparison | Comparison | Comparison | Comparison | Comparison | Comparison | Comparison | Comparison | Comparison | Comparison | Comparison | Comparison | Comparison | Comparison | Comparison | Comparison | Comparison | Comparison | Comparison | Comparison | Comparison | Comparison | Comparison | Comparison | Comparison | Comparison | Comparison | Comparison | Comparison | Comparison | Comparison | Comparison | Comparison | Comparison | Comparison | Comparison | Comparison | Comparison | Comparison | Comparison | Comparison | Comparison | Comparison | Comparison | Comparison | Comparison | Comparison | Comparison | Comparison | Comparison | Comparison | Comparison | Comparison | Comparison | Comparison | Comparison | Comparison | Comparison | Comparison | Comparison | Comparison | Comparison | Comparison | Comparison | Comparison | Comparison | Comparison | Comparison | Comparison | Comparison | Comparison | Comparison | Comparison | Comparison | Comparison | Comparison | Comparison | Comparison | Comparison | Comparison | Comparison | Comparison | Comparison | Comparison | Comparison | Comparison | Comparison | Comparison | Comparison | Comparison | Comparison | Comparison | Comparison | Comparison | Comparison | Comparison | Comparison | Comparison | Comparison | Comparison | Comparison | Comparison | Comparison | Comparison | Comparison | Comparison | Comparison | Comparison | Comparison | Comparison | Comparison | Comparison | Comparison | Comparison |

3

The PC/AT keyboard transmits data in a clocked serial format consisting of a start bit, 8 data bits (LSB first), an odd parity bit and a stop bit. The clock signal is only active during data transmit. The generated clock frequency is usually in the range 10 - 30 kHz. Each bit should be read on the falling edge of the clock.

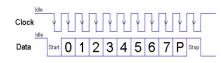

4

## Encoding

Note: Keyboard data is NOT sent via ASCII code, but has it's own encoding scheme. [http://www.philipstorr.id.au/pcbook/book3/keyboard.htm]

It sends multiple values

- Make code (scan code)
- Break code (0xF0 followed by scan code

The keyboard handles combinations with control keys as SHIFT, CTRL, ALT, etc as two separate key presses, i.e., SHIFT-MAKE, 'A'-MAKE, SHIFT-BREAK, 'A'-BREAK. The 'A' scan code ('1C'H) is the same for both the shifted and unshifted state. To determine whether the 'A' scan code is interpreted as 'A' or 'a', the PC must keep track of the presence or absence of a prior SHIFT-MAKE.

5

## Standard Scan Code

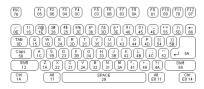

6

| Clock  Data  Start  O 1 2 3 4 5 6 7 P  Stop  Looking at the abovehow can we use the clock's falling edge to trigger the capture of the bits of data being sent?  How can we grab ONE BIT and put it in the right order to create an 8-bit integer in the correct order of MSB to LSB (especially when the LSB comes in as the first bit)?  How to we drop start, stop and parity bits (we could also verify the code was received correctly by checking parity, but we will ignore it for the lab)?  How can we easily convert the Scan code to the ascii character? | Progra         | amming Considerations                                                                   |
|----------------------------------------------------------------------------------------------------|----------------|-----------------------------------------------------------------------------------------|
| Looking at the abovehow can we use the clock's falling edge to trigger the capture of the bits of data being sent?  How can we grab ONE BIT and put it in the right order to create an 8-bit integer in the correct order of MSB to LSB (especially when the LSB comes in as the first bit)?  How to we drop start, stop and parity bits (we could also verify the code was received correctly by checking parity, but we will ignore it for the lab)?                                                                                                    |                | Clock                                                                                   |
| being sent?  How can we grab ONE BIT and put it in the right order to create an 8-bit integer in the correct order of MSB to LSB (especially when the LSB comes in as the first bit)?  How to we drop start, stop and parity bits (we could also verify the code was received correctly by checking parity, but we will ignore it for the lab)?                                                                                                    |                | Data Start 0 1 2 3 4 5 6 7 P Stop                                                       |
| MSB to LSB (especially when the LSB comes in as the first bit)?  How to we drop start, stop and parity bits (we could also verify the code was received correctly by checking parity, but we will ignore it for the lab)?                                                                                                    |                | abovehow can we use the clock's falling edge to trigger the capture of the bits of data |
| checking parity, but we will ignore it for the lab)?                                                                                                    |                |                                                                                         |
| How can we easily convert the Scan code to the ascii character?                                                                                                    |                |                                                                                         |
|                                                                                                    | How can we eas | sily convert the Scan code to the ascii character?                                      |

## Sources

PS2 Keyboard Interface

• http://www.philipstorr.id.au/pcbook/book3/keyboard.htm

8

7